## **Vejledning: Log på Se Sag**

- Åben din browser (Chrome, Safari, Edge, Firefox…)
- Gå til webadressen [https://selvbetjening.aessag.dk](https://selvbetjening.aessag.dk/)
- Brug MitID eller nøglefil til at logge ind
- Du får nu et overblik over dine sager og evt. andre sager, du har adgang til

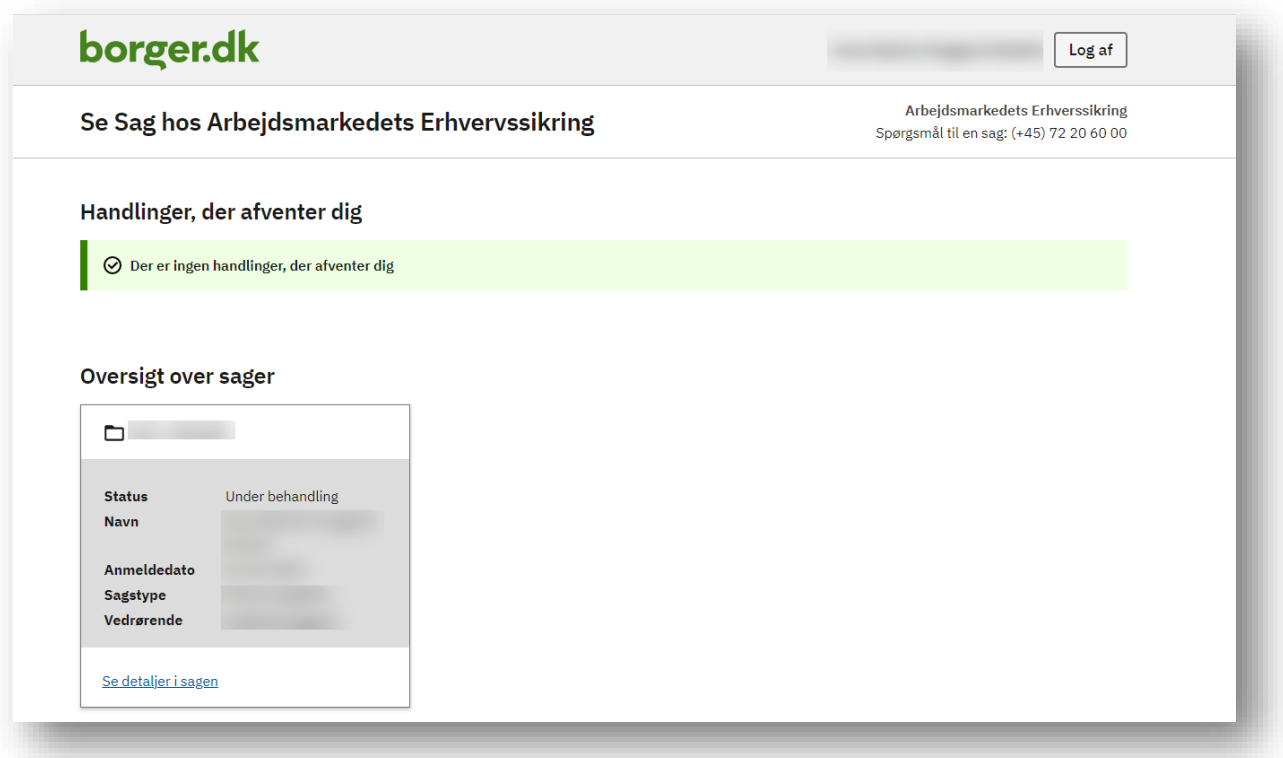